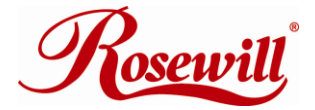

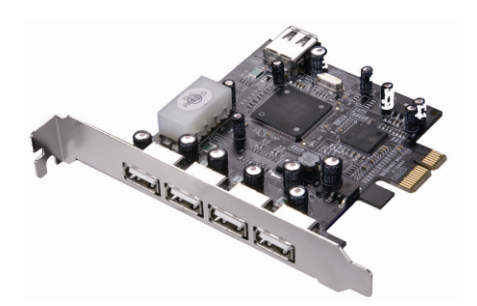

# **PCIe USB 2.0 Card 4+1 Ports** RC503 User Manual

Download from Www.Somanuals.com. All Manuals Search And Download.

## **Features and Benefits**

- Compliant with PCI Express Specification 1.0a
- Provide four 4 external Type A USB 2.0 (480Mbps) and one internal Type A USB 2.0 (480Mbps) ports into your system

I

- Hot-swapping feature allows you to connect/disconnect devices without first turning system off
- Compliant with USB specification rev. 2.0
- Supports high-speed (480Mbps), full-speed (12Mbps), and low-speed(1.5Mbps) data transfer modes for simultaneous operation of multiple USB 2.0/1.1 devices
- Works with a various type of USB devices including hubs. removable drives, digital cameras, scanner, CD-RWs, DVD-ROMs, PC video cameras, printers, and more…

**Note: USB 1.1 devices are limited to USB 1.1 speeds even when they are connected to USB 2.0 host adapter or USB 2.0 hubs.** 

## **System Requirements**

- Windows® 2000, XP/2003 32/64 bit, Vista 32/64 bit
- PCI Express-enabled system with an available PCI Express slot

2

Download from Www.Somanuals.com. All Manuals Search And Download.

## **Package Contents**

- 1 x PCIe USB 2.0 Card 4+1 Ports
- 1 x User's Manual

## **Hardware Description**

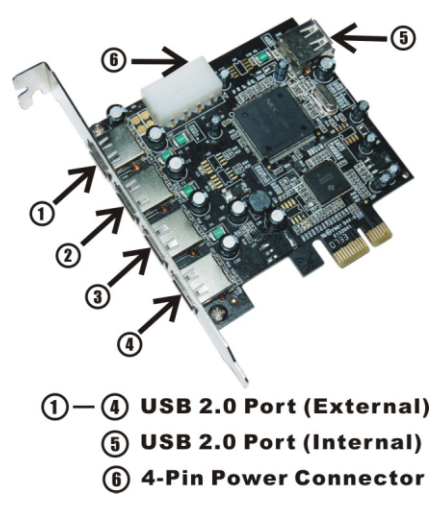

I

- Turn Off the power to your computer.
- Unplug the power cord and remove your computer's cover.
- Remove the slot bracket from an available PCIe slot.
- To install the card, carefully align the card's bus connector with the selected PCIe slot on the motherboard. Push the board down firmly.

I

- Connect the system power source to the board's power connector.
- Replace the slot bracket's holding screw to secure the card.
- Replace the computer cover and reconnect the power cord.

## **Driver Installation**

**Important:** If your system doesn't boot to Windows properly with our card installed, check with your system's manufacturer for the latest system firmware update.

4

#### **For Windows® XP/2000**

Windows® XP/2000 will automatically detect and install the correct driver for the PCIe USB 2.0 4+1 Ports.

I

However, please ensure you have the latest Service Pack Installed.

#### **For Windows® XP**

Windows® XP Service Pack 1 or later

#### **For Windows® 2000**

Windows® 2000 Service Pack 4 or later

#### **For Windows® Server 2003/Vista**

Windows® Server 2003/Vista has built-in driver support for this controller. Just install the board and Windows will automatically detect and install the correct drivers for it. No additional driver is necessary.

#### **To Verify Windows Installation**

Right click My Computer, then click Manage. Click Device Manager.

Double click Universal Serial Bus controllers option.

- NEC PCI to USB Open Host Controller
- NEC PCI to USB Open Host Controller
- Standard Enhanced PCI to USB Host Controller
- USB 2.0 Root Hub

5

(USB Root Hub in Windows® XP, Server 2003 and Vista)

I

- USB Root Hub

- USB Root Hub

**Thank you for purchasing a quality Rosewill Product. Please register your product at : www.rosewill.com for complete warranty information and future support for your product.** 

Free Manuals Download Website [http://myh66.com](http://myh66.com/) [http://usermanuals.us](http://usermanuals.us/) [http://www.somanuals.com](http://www.somanuals.com/) [http://www.4manuals.cc](http://www.4manuals.cc/) [http://www.manual-lib.com](http://www.manual-lib.com/) [http://www.404manual.com](http://www.404manual.com/) [http://www.luxmanual.com](http://www.luxmanual.com/) [http://aubethermostatmanual.com](http://aubethermostatmanual.com/) Golf course search by state [http://golfingnear.com](http://www.golfingnear.com/)

Email search by domain

[http://emailbydomain.com](http://emailbydomain.com/) Auto manuals search

[http://auto.somanuals.com](http://auto.somanuals.com/) TV manuals search

[http://tv.somanuals.com](http://tv.somanuals.com/)